#### Java GUI. Part II

Swing components

#### Once you have a JFrame -

you can add Swing **JComponent**s to its pane (*getContentPane()*):

- **Button**
- **RadioButton**
- CheckBox
- Label
- List

J

- **ScrollPane**
- **Slider**
- TextArea
- **TextField**
- Table

## Components can be nested

- Virtually all JComponents are capable to hold inside other components, you can stick just anything into anything else
- Most of the time we add **interactive components**  (Buttons, Menus, Text boxes) into a **background component** (Panels, Scrollable panels)
- But even a JPanel can be used as an interactive component

## **Container**

Container is a Component that can contain other components and containers.

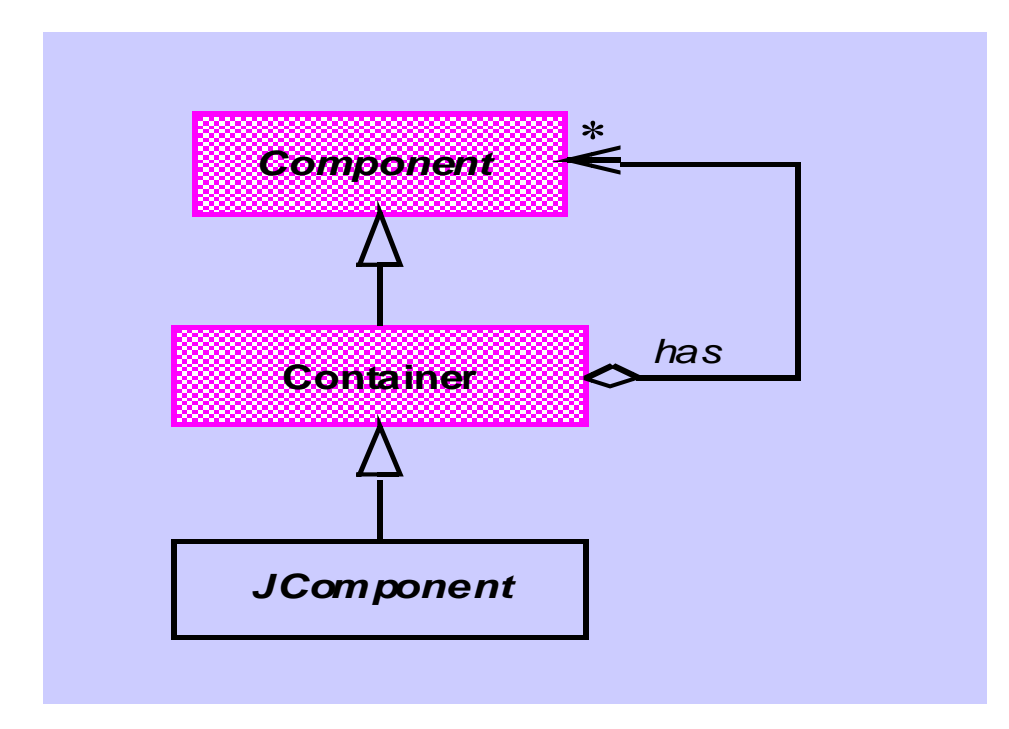

#### Swing Component Hierarchy

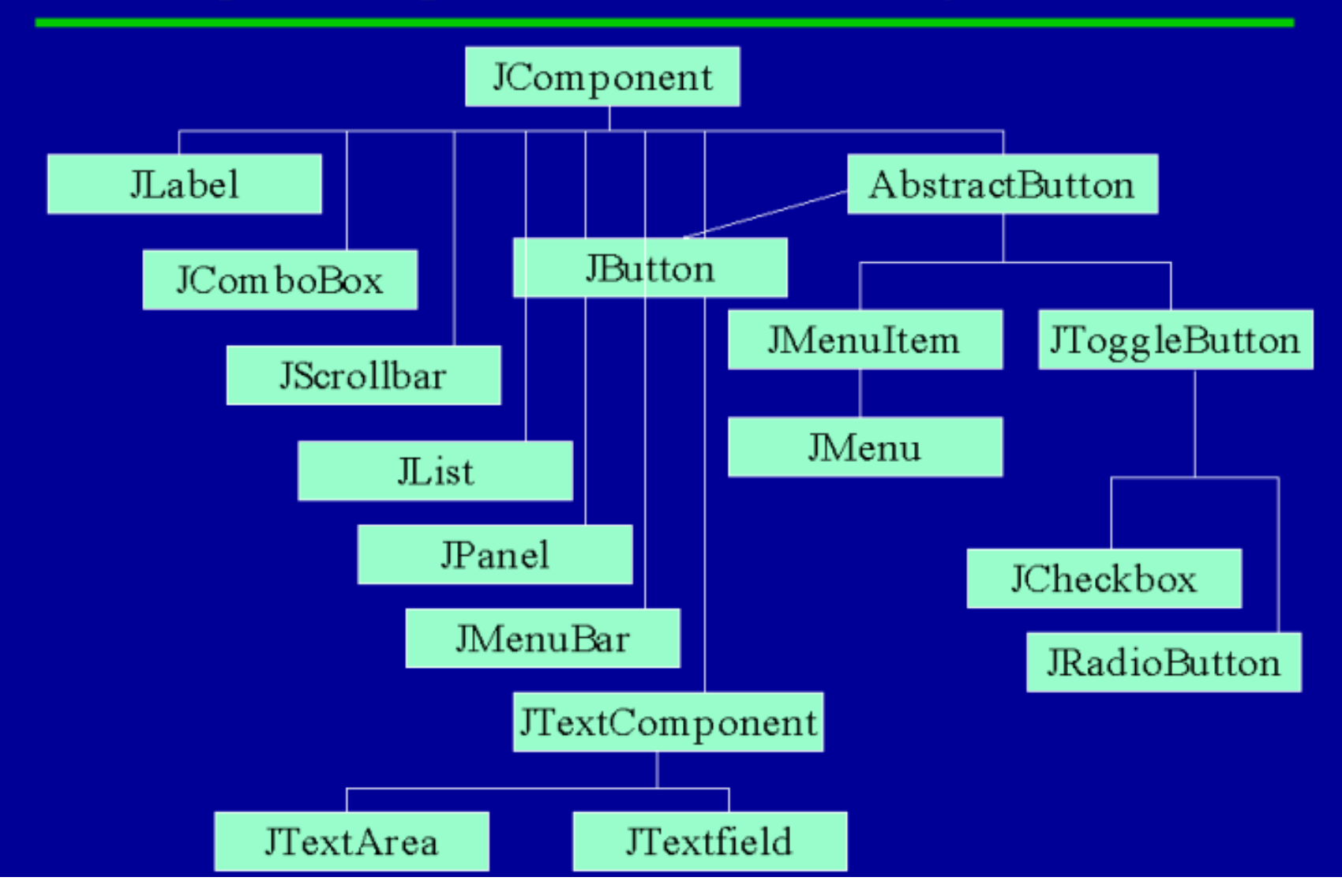

#### Intermediate containers

Used to organize and position other components.

- **JPanel** used for collecting other components.
- **JScrollPane** provides view with scroll bars.
- **JSplitPane** divides two components graphically.
- **JTabbedPane** lets the user switch between a group of components by clicking on a labeled tab.

#### JFrame

is a window with title, border, (optional) menu bar and user-specified components.

It can be moved, resized, iconified.

### JFrame internal structure

A Swing Frame has a fairly complicated structure, with several panes. Some of these are used to implement pluggable lookand-feel.

**JFrame**

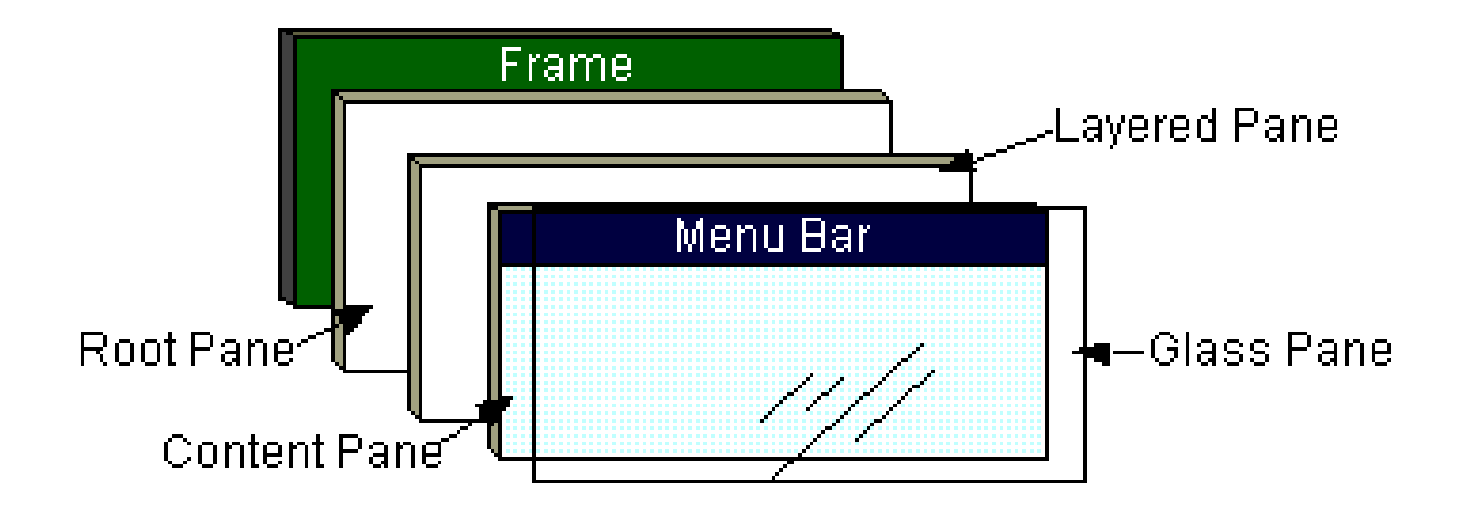

#### JFrame

#### **is not a subclass** of *JComponent*

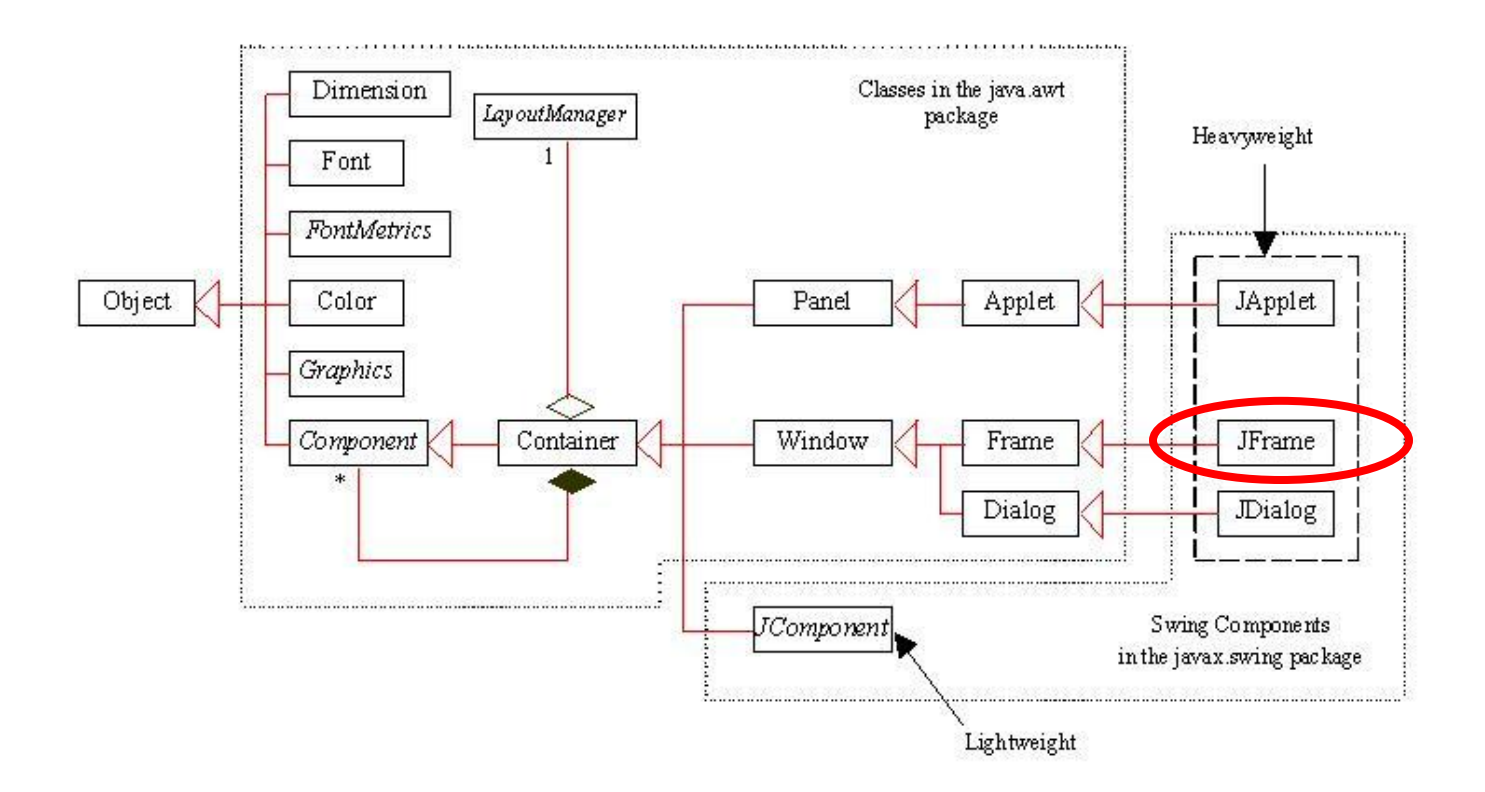

#### JFrame

- JFrame delegates responsibility of managing user-specified components to a *content pane,* an instance of JPanel.
- To add a component to a *JFrame*, add it to its content pane:

JFrame f = **new** JFrame("A Frame"); JButton b = **new** JButton("Press"); Container cp = f.**getContentPane**(); cp.add(b)

### Heavyweight and lightweight components

- *Heavyweight* components
	- Instances of classes *JApplet*, *JDialog*, *JFrame*, and *JWindow*.
	- Created by association to a *native* GUI component part of the native windowing system.
	- Their look and feel depends on the native GUI component.
- *Lightweight* components
	- Any other Swing component.
	- They are completely implemented in Java.

#### Sequential/Concurrent programming (1/2)

- A *thread* is a sequence of instructions being executed by the processor.
- *Sequential programming*: So far programs consisted of a single thread, which executes the sequence of actions in the **main** method (*main thread*).
- *Concurrent programming*: A program can contain several threads each executing independent sequences of actions.

#### Sequential/Concurrent programming (2/2)

- *Event-dispatching thread*: executes all the code that involves repainting components and handling events.
- After the *JFrame* has been made visible, the *main* thread should not perform actions that affect or depend on the state of the user interface.

### LayoutManager

- Responsible for positioning and sizing components added to a container.
- Each container is associated with a *LayoutManager*.
- Setting and accessing *Container*'s layout manager:

**public LayoutManager getLayout(); public void setLayout (LayoutManager manager);**

## LayoutManager classes (1/2)

- *FlowLayout* lays out components left to right, top to bottom.
- *BorderLayout* lays out up to five components, positioned "north," "south," "east," "west," and "center."
- *GridLayout* lays out components in a twodimensional grid.
- *CardLayout* displays components one at a time from a preset deck of components.

# LayoutManager classes (2/2)

• *GridBagLayout* lays out components vertically and horizontally according to a specified set of constraints.

• *BoxLayout* lays out components in either a single horizontal row or single vertical column.

• *OverlayLayout* components are laid out on top of each other.

## Understanding Layout manager policies

- Each background container may have its own layout manager
- To avoid frustration, it is useful to understand how each layout manager follows its own policy on determining the position and the size of components it contains

#### Example: how the layout manager decides

A layout scenario: make a panel and add 3 buttons to it

- The panel's layout manager asks each button how big it prefers to be: **getPreferredSize()**
- The layout manager of JPanel uses its policies to decide whether it should respect all, part, or none of its buttons' preferences
- Add the panel to JFrame:
- JFrame's layout manager asks the panel about its preferred size, and then decides according to its layout manager whether to respect the panel's preferences or ignore them.

#### Three main layout managers

- Border
- Flow
- Box

## Border layout

- Divides a background container into 5 regions
- You can add only one component per region to a background controlled by BorderLayout manager
- Components don't get to have their preferred size

*JFrame*'s content pane default layout manager: *BorderLayout*.

## Flow layout

- Each component is the size it wants to be
- The components are laid out left-to-right in the order they are added
- When the next component would not fit horizontally, it drops to the next "line"

*JPanel*'s default layout manager: *FlowLayout*.

## Box layout

- Each component gets to have its preferred size
- The components are stack vertically (or horizontally) one above the other
- Each new component is forced to start a new "line"

## Border layout

#### The background container is divided into 5 regions

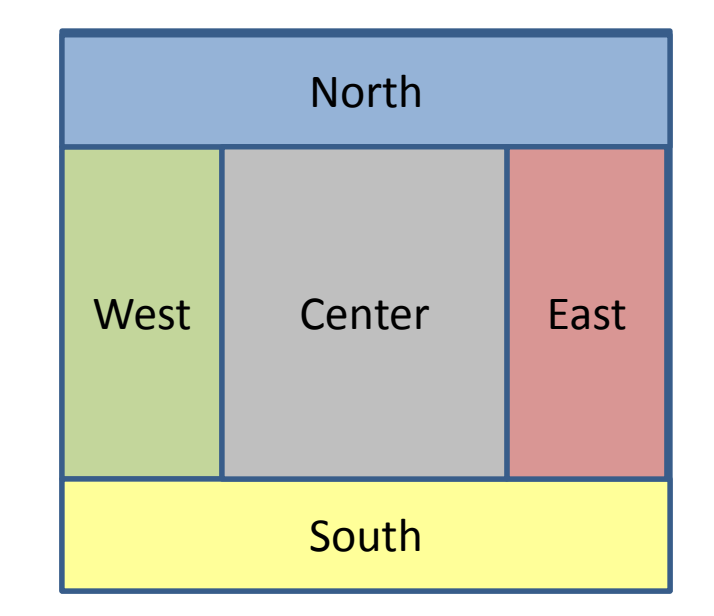

```
JFrame frame = new JFrame();
JButton button = new JButton("click me");
frame.getContentPane().add(BorderLayout.EAST, button);
frame.setSize(200,200);
frame.setVisible(true);
```
## Border layout example 1

JFrame frame = new JFrame(); JButton button = new JButton("click me"); frame.getContentPane().**add**(**BorderLayout.EAST**, **button**); frame.setSize(200,200); frame.setVisible(true);

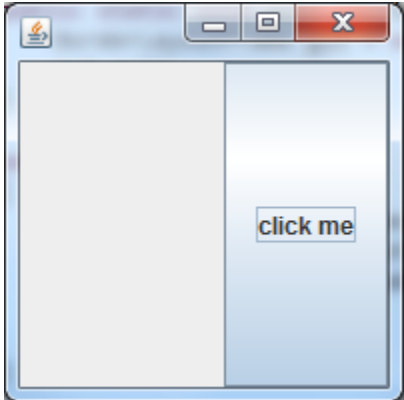

How the layout manager come up with these dimensions for the button?

## Border layout example 2

JFrame frame = new JFrame(); **JButton button = new JButton("click like you mean it");** frame.getContentPane().add(BorderLayout.EAST, button); frame.setSize(200,200); frame.setVisible(true);

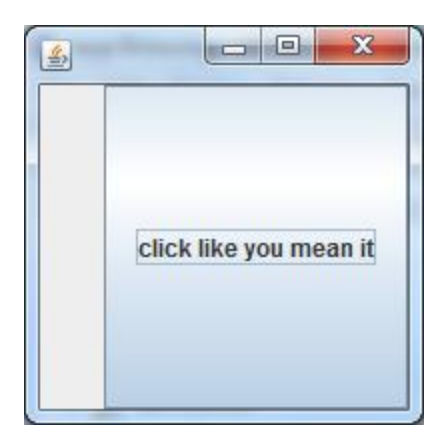

#### Border layout policy

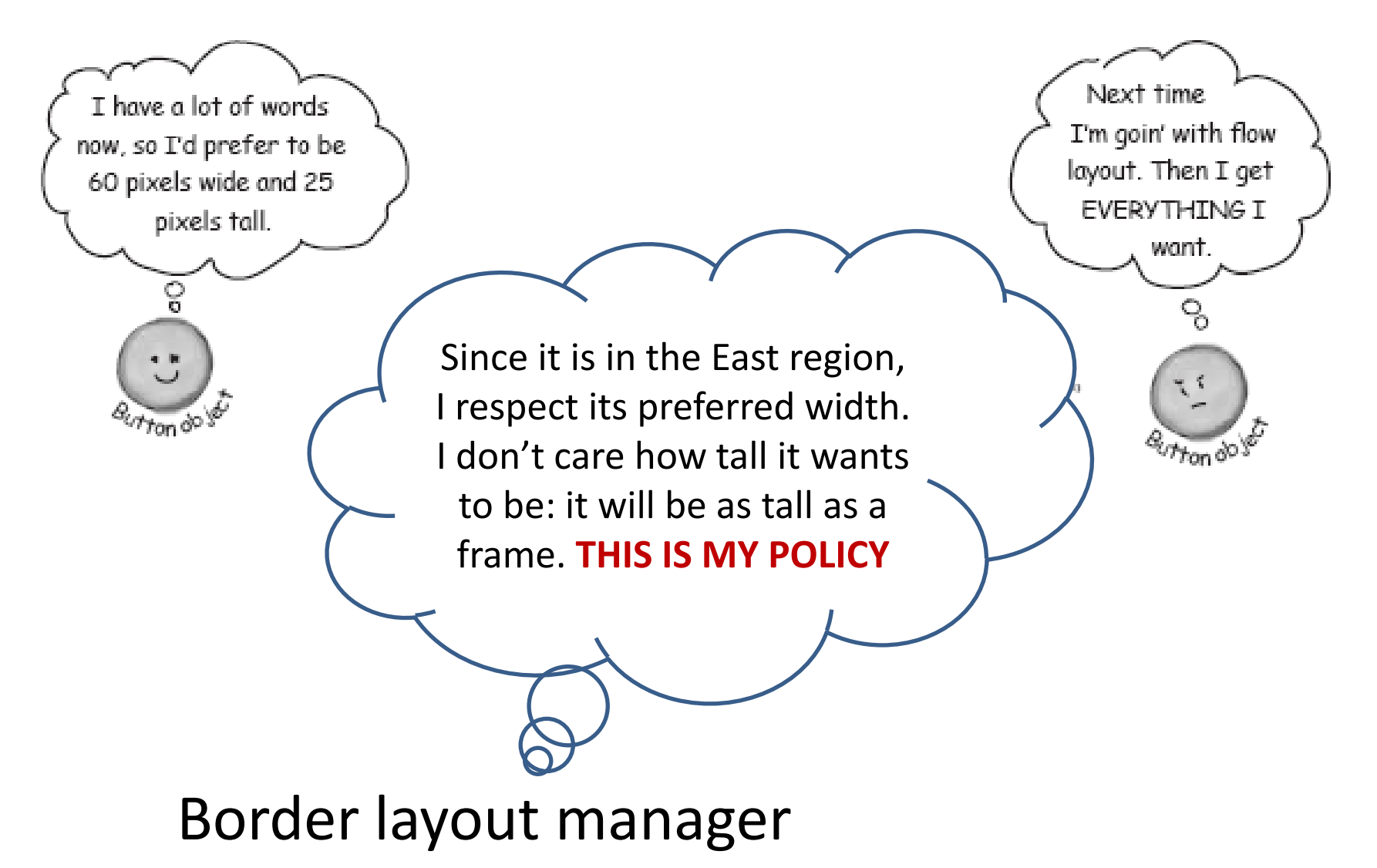

### Border layout example 3

JFrame frame = new JFrame(); **JButton button = new JButton("There is no spoon...");** frame.getContentPane().add(BorderLayout.**NORTH**, button); frame.setSize(200,200); frame.setVisible(true);

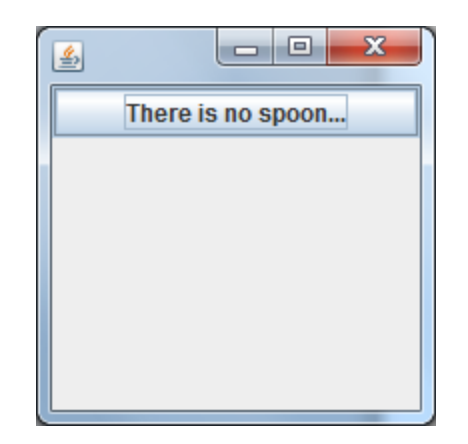

## Border layout example 4

```
JFrame frame = new JFrame();
JButton button = new JButton("Click This!");
Font bigFont = new Font("serif", Font.BOLD, 28);
button.setFont(bigFont);
frame.getContentPane().add(BorderLayout.NORTH, button);
frame.setSize(200,200);
frame.setVisible(true);\mathbf{x}\mathbf{x}
```
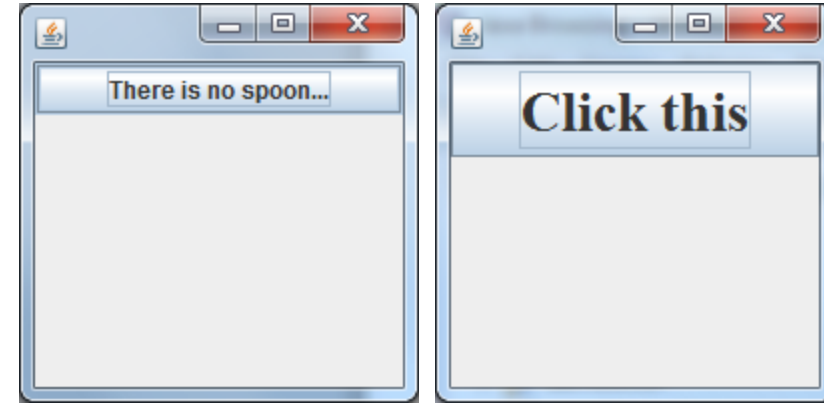

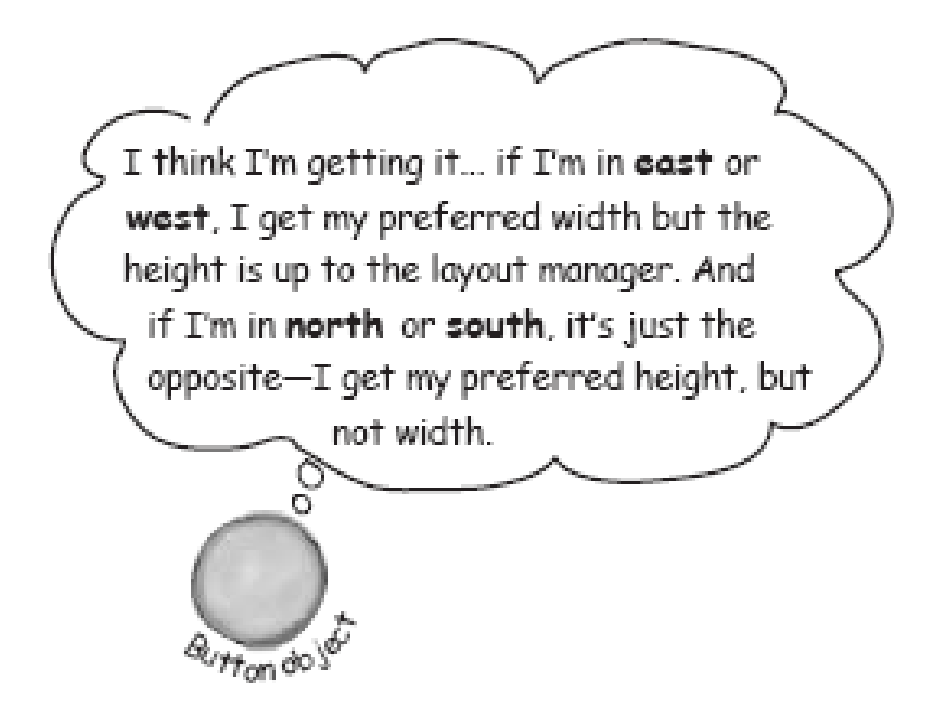

#### the center gets whatever is left

#### Border layout summary example

```
\Box\mathbf{x}North
                                         West
                                                Center
                                                        East
JFrame frame = new JFrame();
JButton east = new JButton("East");
JButton west = new JButton("West");
JButton north = new JButton("North");
                                                South
JButton south = new JButton("South");
JButton center = new JButton("Center");
frame.getContentPane().add(BorderLayout.EAST, east);
frame.getContentPane().add(BorderLayout.WEST, west);
frame.getContentPane().add(BorderLayout.NORTH, north);
frame.getContentPane().add(BorderLayout.SOUTH, south);
frame.getContentPane().add(BorderLayout.CENTER, center);
frame.setSize(300,300);
frame.setVisible(true);
```
## Flow layout example: panel with 2 buttons (1/3)

Adding a panel to the East region of JFrame

```
JFrame frame = new JFrame();
JPanel panel = new JPanel();
panel.setBackground(Color.darkGray);
frame.getContentPane().add(BorderLayout.EAST, panel);
frame.setSize(200,200);
frame.setVisible(true);
```
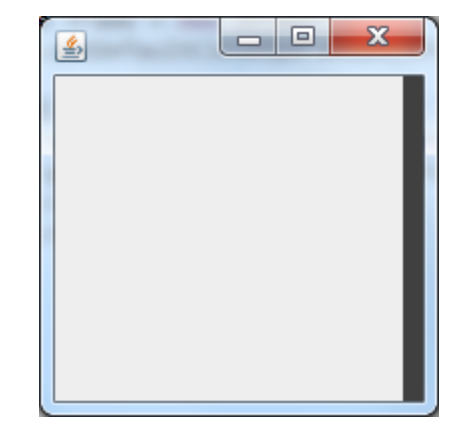

## Flow layout example: panel with 2 buttons (2/3)

Adding a button to the panel

JButton button = new JButton("shock me"); **panel.add(button);** frame.getContentPane().add(BorderLayout.EAST, panel);

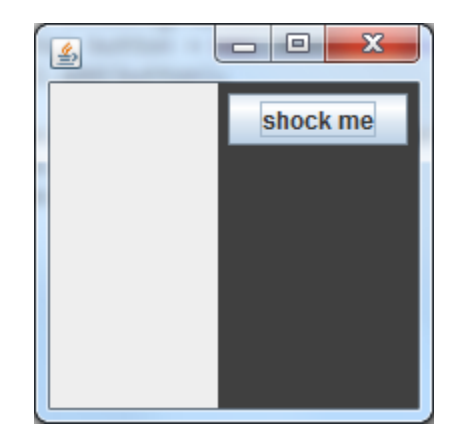

## Flow layout example: panel with 2 buttons (3/3)

Adding **two** buttons to the panel

```
JButton button = new JButton("shock me");
panel.add(button);
JButton buttonTwo = new JButton("bliss");
panel.add(buttonTwo);
frame.getContentPane().add(BorderLayout.EAST, panel);
```
#### What do you expect to happen?

## Flow layout example: panel with 2 buttons (3/3)

Adding two buttons to the panel

```
JButton button = new JButton("shock me");
panel.add(button);
JButton buttonTwo = new JButton("bliss");
panel.add(buttonTwo);
frame.getContentPane().add(BorderLayout.EAST, panel);
```
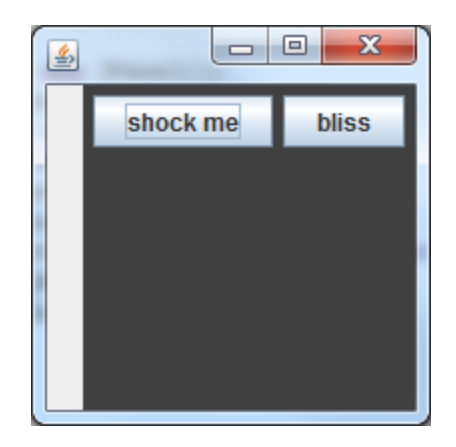

### Box layout example: panel with two buttons

```
JPanel panel = new JPanel();
panel.setLayout(new BoxLayout(panel, BoxLayout.Y_AXIS));
JButton button = new JButton("shock me");
panel.add(button);
JButton buttonTwo = new JButton("bliss");
panel.add(buttonTwo);
frame.getContentPane().add(BorderLayout.EAST, panel);
```
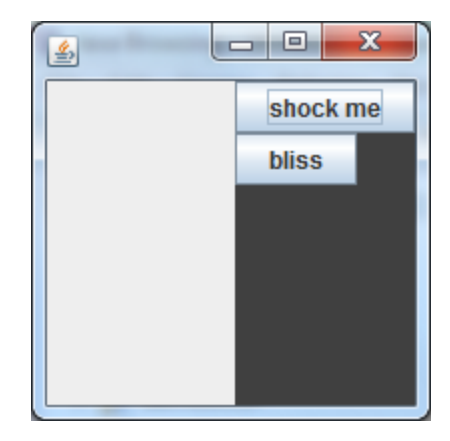

## Component layout summary

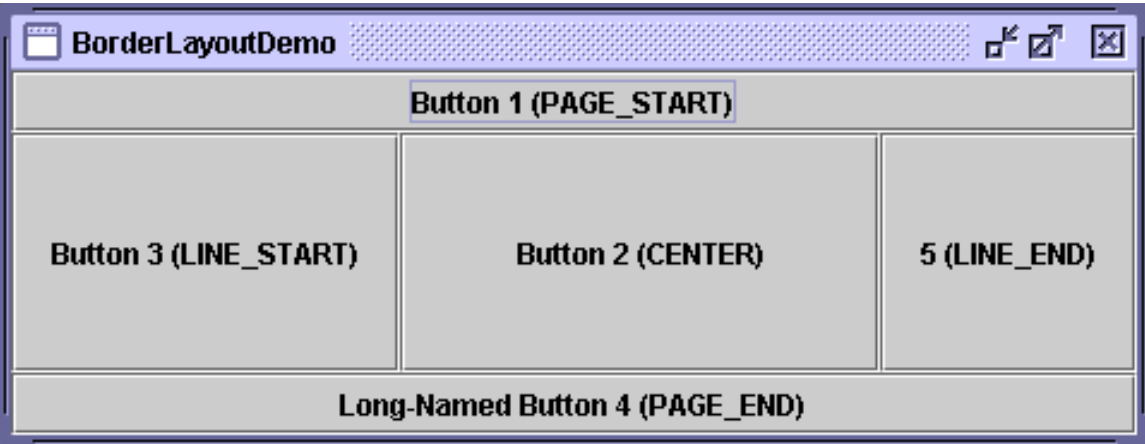

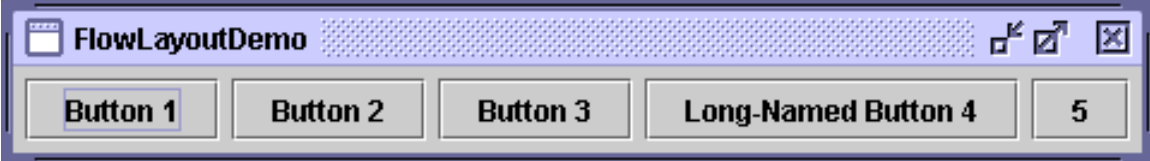

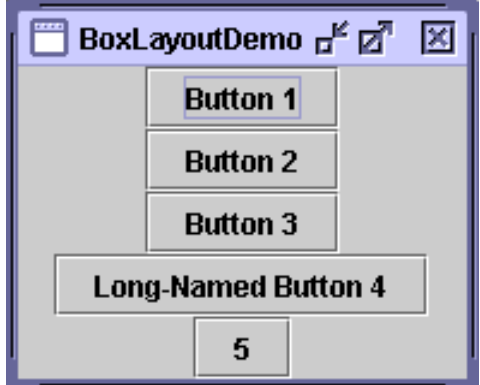
## Event-driven programs

Two main interaction patterns between the program and the environment:

- **Algorithm-driven**: the program determines what information it needs and when to get it (text-based interfaces). Active application
- **Event-driven**: the application waits for something to happen in the environment - it waits for an *event*, responds to this event and then waits for the next event (Graphical User Interfaces). Passive application.

#### Events and components

- Events are objects.
- Events: subclasses of abstract class *java.awt.AWTEvent*.
- Components *generate* events.
- An event object knows event source and other relevant information about the event.
- Given an event, to query for its component's source:

**public** Object getSource();

## Listener or Event handler

- *Listener*: An object interested in *being notified* when an event occurs in a given component.
- A Listener object **registers** with a component to be notified of events generated by it.
- Listener must implement the *event listener interface*  associated with events for which it registered*.*
- Programming a handler for an event consists of implementing the interface associated with the event type.

## General approach to GUI design

Program an application that displays a button. When the button is pressed, its foreground and background colors are swapped.

• Design: extend the class *JFrame* with *OnOffSwitch*, and its constructor builds the frame containing the button.

```
import java.awt.*;
import javax.swing.*;
import java.awt.event.*;
class OnOffSwitch extends JFrame {
   public OnOffSwitch () {
      super("On/Off Switch"); // frame title
      JButton button = new JButton("On/Off");
      button.setForeground(Color.black);
       button.setBackground(Color.white);
      this.getContentPane().add(button, 
                           BorderLayout.CENTER);
   }
}//end of OnOffSwitch
public class OnOffTest {
      public static void main (String[] args) {
             OnOffSwitch frame = new OnOffSwitch();
             frame.setSize(300,200);
             frame.setVisible(true);
       }
}
```
## Program does not work

- Pressing the button has no effect at all.
- When the button is pressed, it generates an *ActionEvent*.
- We need to program the response to that event.

## Programming an ActionListener for **JButton**

- Implement a listener to handle event generated by JButton instance.
- If user presses button, it generates an *ActionEvent*.
- To do:
	- Define a class, *Switcher*, that implements **ActionEvent**.
	- Register an instance of *Switcher* with the **JButton** instance.

Revision of *OnOffSwitch* to create a *Switcher* listener and register it with *JButton*

```
public OnOffSwitch () {
      super("On/Off Switch"); // frame title
```
// create button and set its colors JButton button = **new** JButton("On/Off"); button.setForeground(Color.black); button.setBackground(Color.white);

// create and register button's listener: button.addActionListener(**new** Switcher());

// add button to JFrame's content pane: **this**.getContentPane().add( button, BorderLayout.CENTER);

}

#### Switcher ActionListener

**class** Switcher **implements** ActionListener {

}

}

**public void** actionPerformed (ActionEvent e) { Component source = (Component)e.getSource(); Color oldForeground = source.getForeground(); source.setForeground(source.getBackground()); source.setBackground(oldForeground);

#### JFrame close event

• To terminate the program need to program a window listener to close the window.

• A window listener must implement the 7 methods in *WindowListener* interface.

• We only want to implement 2 of those methods: **void windowClosed (WindowEvent e) void windowClosing (WindowEvent e)**

## Adapter classes: WindowAdapter

- Java provides a collection of abstract *event adapter classes*.
- These adapter classes implement listener interfaces with empty, do-nothing methods.
- To implement a listener class, we extend an adapter class and override **only** methods needed.

#### Terminator class

//implements window events to close a window **class** Terminator **extends WindowAdapter** {

}

}

```
public void windowClosing(WindowEvent e) {
      Window w = e.getWindow();
      w.dispose();
}
```
**public void** windowClosed(WindowEvent e) { System.exit(0);

# Create a new instance of Terminator and register with JFrame

public OnOffSwitch () { **super**("On/Off Switch"); // frame title **this**.**addWindowListener**(new Terminator());

> // create button and set its colors JButton button = **new** JButton("On/Off"); button.setForeground(Color.black); button.setBackground(Color.white);

// create and register button's listener: button.addActionListener(**new** Switcher());

// add button to JFrame's content pane: **this**.getContentPane().add( button, BorderLayout.CENTER);

}

#### Reminder: Timer action listener

 BouncingBallAnimationListener(SimpleShape shape, int step, JFrame window ) {}

public void **actionPerformed**(ActionEvent e) { if(shape.getX()+shape.getWidth()+this.step >= this.maxBoundX) signX=-1; //reached the end of X axis, reverse X direction else if (shape.getX() -this.step<=0) signX=1; //reached the beginning of X axis, reverse X direct if(shape.getY()+shape.getHeight()+this.step >= this.maxBoundY) signY=-1; //reached the end of Y axis, reverse Y direction else if (shape.getY() -this.step<=0) signY=1; //reached the beginning of Y axis, reverse Y direct

shape.changeLocation(signX\*step, signY\*step);

window.repaint();

```
Inner classes for action listeners have 
    access to the members of the outer class
public class StartAndStopButton extends JFrame {
   Timer timer;
   boolean animated=false;
   JButton button;
   class StartStopActionListener implements ActionListener{
      public void actionPerformed(ActionEvent e){
         if(animated){
            timer.stop();
            button.setText("Start");
            animated=false;
 }
         else{
            timer.start();
            button.setText("Stop");
            animated=true;
 }
      }
    }
}
                                                 Inner class
```
## Design choice for action listeners

- If they are inner classes, you cannot reuse them without creating an instance of an outer class
- **class Foo {**

**}**

```
public static void main (String[] args) {
      MyOuter outerObj = new MyOuter();
      MyOuter.MyInner innerObj
            = outerObj.new MyInner();
}
```
• If they are standalone classes, you may need to pass to them references to every class member which needs to be affected by an action

## Basic GUI programming - summary

- To a JFrame instance
	- Add components comprising the interface
	- Use Layout Managers to position components on the screen
	- Program a WindowListener class to perform actions on window closing event.
- For every GUI component that generates events for which your application needs to react to:
	- Define a class that implements the Listener interface for desired events.
	- Instantiate and register Listener class with the component that generates desired events.

# Building GUIs

- Use JPanel as a decomposition tool for complex views.
	- A standard technique.
	- Provides more flexibility;
	- *JPanel* can be added to other structures to expand or modify application.
- Build app view on a JPanel and add to a JFrame content pane.
- Good practice: replace default window content pane with the top-level Jpanel:

myFrame.**setContentPane**(**myPanel**);

## Look and feel

- "Pluggable Look & Feel" allows your program to emulate the look and feel of various operating environments.
- You can even dynamically change the look and feel while the program is executing.
- Usually selection of one of two things:
	- the "cross platform" (Swing's "metal"),
	- look and feel for the system you are currently on
- You must execute the LookAndFeel setup *before* you create any visual components

## Look and feel examples (1/3)

UIManager.*setLookAndFeel(UIManager.*

*getCrossPlatformLookAndFeelClassName());*

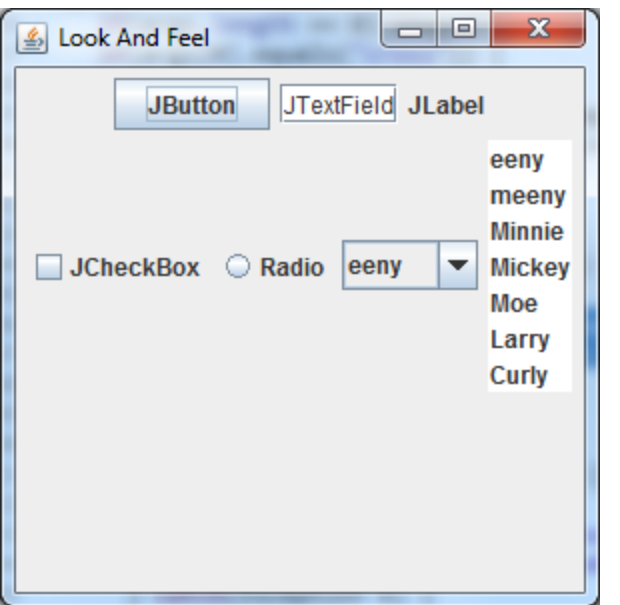

## Look and feel examples (2/3)

UIManager.*setLookAndFeel(UIManager.*

*getSystemLookAndFeelClassName());*

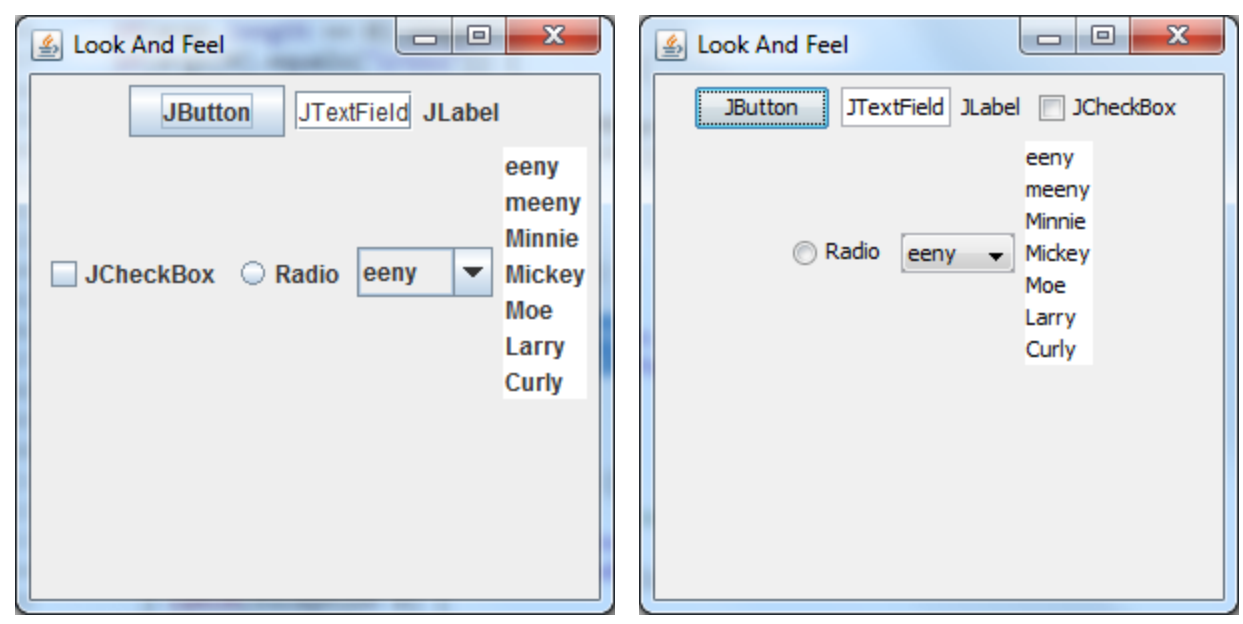

Cross-platform System (Windows)

## Look and feel examples (3/3)

UIManager.*setLookAndFeel("com.sun.java."+* "swing.plaf.motif.MotifLookAndFeel");

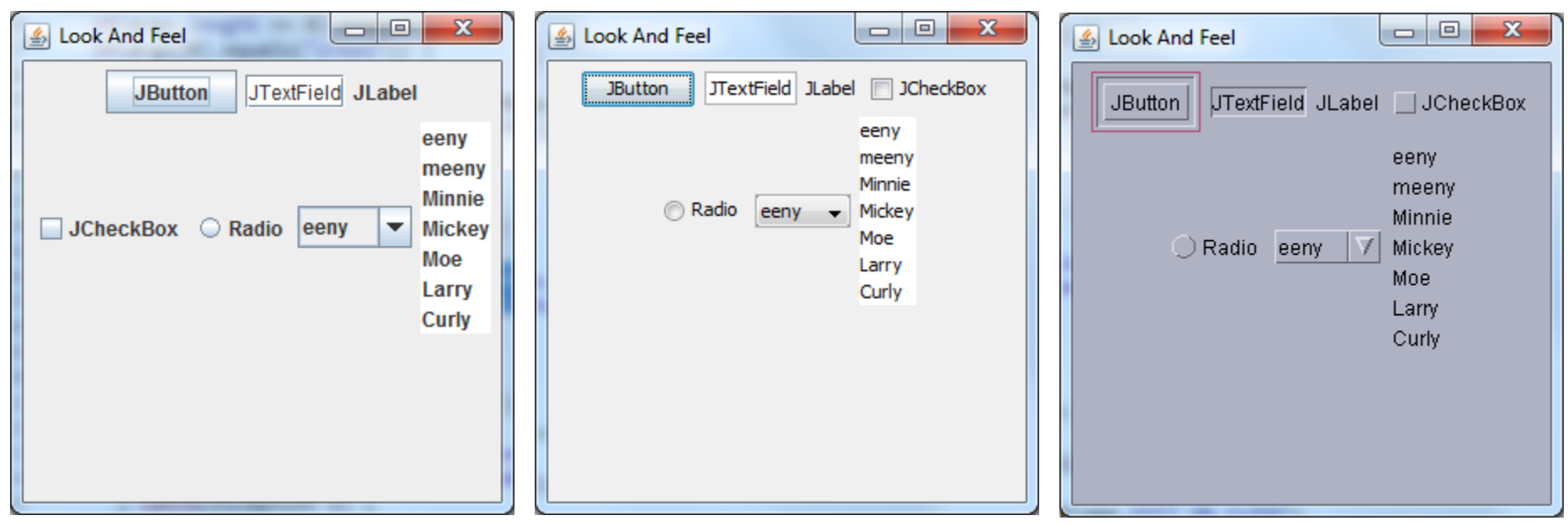

Cross-platform System (Windows 7) Motif

## Building GUIs

- Components can have borders to give them desired looks.
- The *JComponent* method adds a border to a component:

#### **public void** setBorder (Border border)

 $\triangleright$  Standard borders are obtained from the class *javax.swing.BorderFactory*.

## MenuBar and Menu

• A *menu* offers options to user.

- Menus are not generally added to user interface.
- Menu usually appears either in a *menu bar* or as a *popup menu*.
- A *JFrame* often has a menu bar containing many menus; and each menu can contain many choices.

#### MenuBar and Menu

• Menu bar can be added to a *JFrame* with the method **setJMenuBar:**

JFrame window = **new** JFrame("Some Application"); JMenuBar menuBar = **new** JMenuBar(); window.setJMenuBar(menuBar);

## Menu

• Menus are *JMenu* instances and added to menu bar:

```
JMenu batter = new JMenu("Batter"); 
menuBar.add(batter);
```
 Menu choices are J*MenuItem* instances, and are added to menu:

```
JMenuItem swing = new JMenuItem("Swing"); 
JMenuItem take = new JMenuItem("Take");
JMenuItem bunt = new JMenuItem("Bunt");
batter.add(swing);
batter.add(take);
batter.add(bunt);
```
#### Menubar and Menu

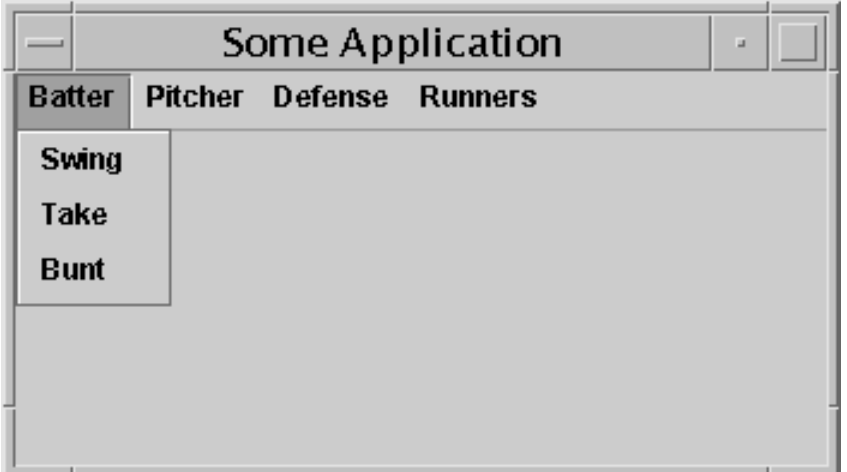

#### JMenuItem listener

• When the user selects an item, the *JMenuItem* selected generates an *ActionEvent*.

• Implement an *ActionListener* for each *JMenuItem* to program menu events.

#### Java code examples for widgets

- Visit:
- <http://java.sun.com/docs/books/tutorial/uiswing/components/>
- And choose choice: How to ...

## Dialog

• A window to present information or gather input from user.

• For standard dialogs use:*JOptionPane*, *JFileChooser*, and *JColorChooser*

• For custom dialogs use *JDialog*.

# Dialog

- Every dialog
	- Has *owner,* a frame.
	- It's destroyed if owner is destroyed,
	- disappears from the screen while owner is iconified.
- Two kinds of dialogs
	- *modal :* User input to all other windows is blocked when a modal dialog is visible.
	- *non-modal :* dialogs for which you must use *JDialog*.

#### JOptionPane showMessageDialog

• Used to create simple, standard dialogues.

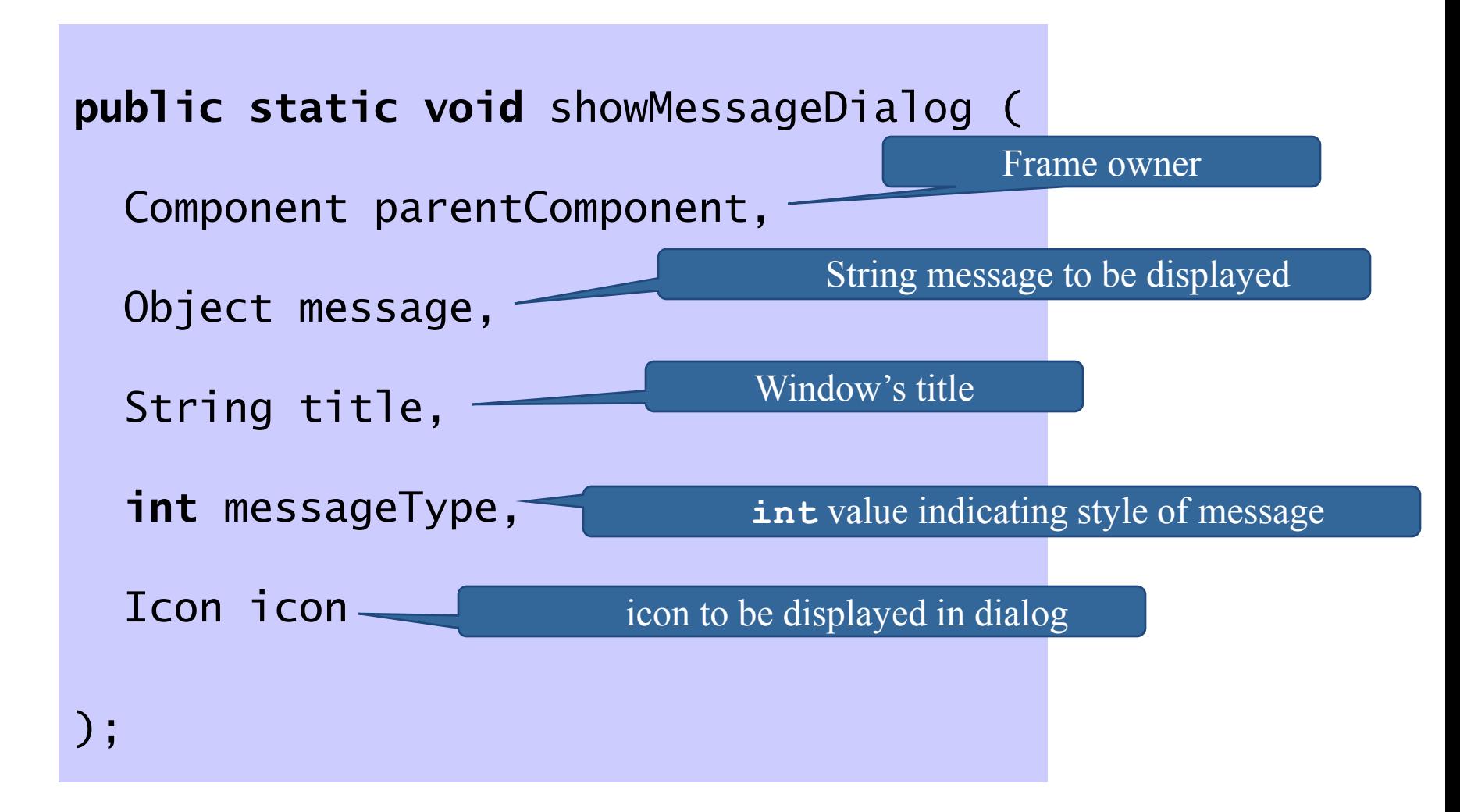

#### JOptionPane showInputDialog

 Used to get input from user. It gets a *String* from user, using either a text field or a combo box.

Parameters are the same as in **showMessageDialog**.

 $\triangleright$  A simpler variants of method is specified as

**public static** String showInputDialog ( Component parentComponent, Object message)

- When user presses "OK" button:
	- contents of text field is returned or null if user presses "Cancel" or closes window.
	- Contents is *String*. Requesting a number from user, you must validate and convert *String* to appropriate type of value.

## showInputDialog

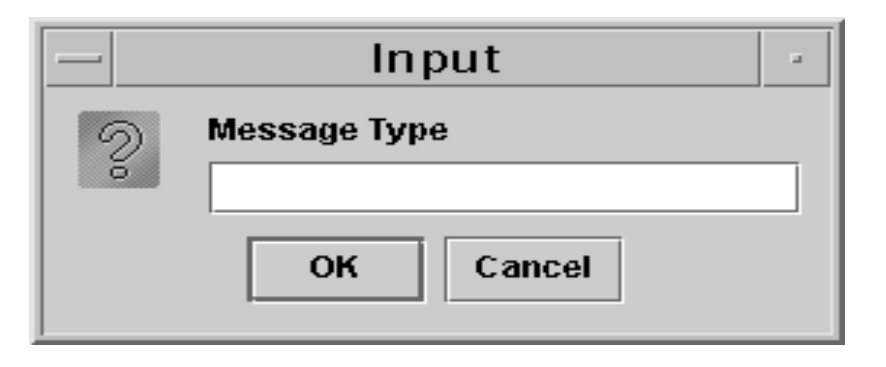

```
String response = 
       JOptionPane.showInputDialog(frame, "Message Type");
int value = convertToInt(response);
```
## JOptionPane method showConfirmDialog

- The **showConfirmDialog** generates a two or three button window.
- The two button provides "Yes" and "No" or 'OK" and "Cancel" buttons.
- The three button, "Yes," "No," and "Cancel" buttons.
- The method returns an **int** indicating the user's response. Possible return values include

JOptionPane.YES\_OPTION, JOptionPane.OK\_OPTION, JOptionPane.NO\_OPTION, JOptionPane.CANCEL\_OPTION, and if user closes window, JOptionPane.CLOSED\_OPTION.

## Show confirm dialog

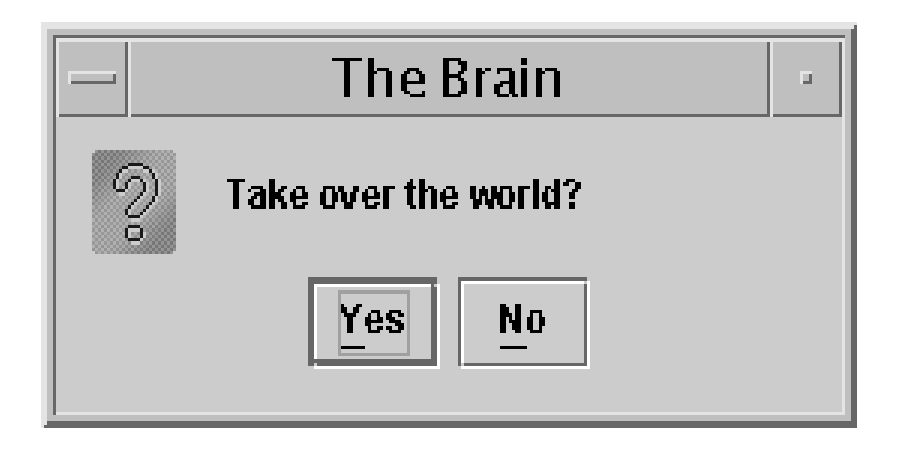

```
int response = 
JOptionPane.showConfirmDialog(frame,
     "Take over the world?",
     "The Brain", JOptionPane.YES_NO_OPTION);
if (response == YES_OPTION) …
```
## FileChooser and JColorChooser dialogs

• *JFileChooser* : mechanism for user to select a file.

JFileChooser directory = **new** JFileChooser(); directory.setCurrentDirectory(new File(".")); directory.showOpenDialog(this); //open dialog. File file = directory.getSelectedFile();

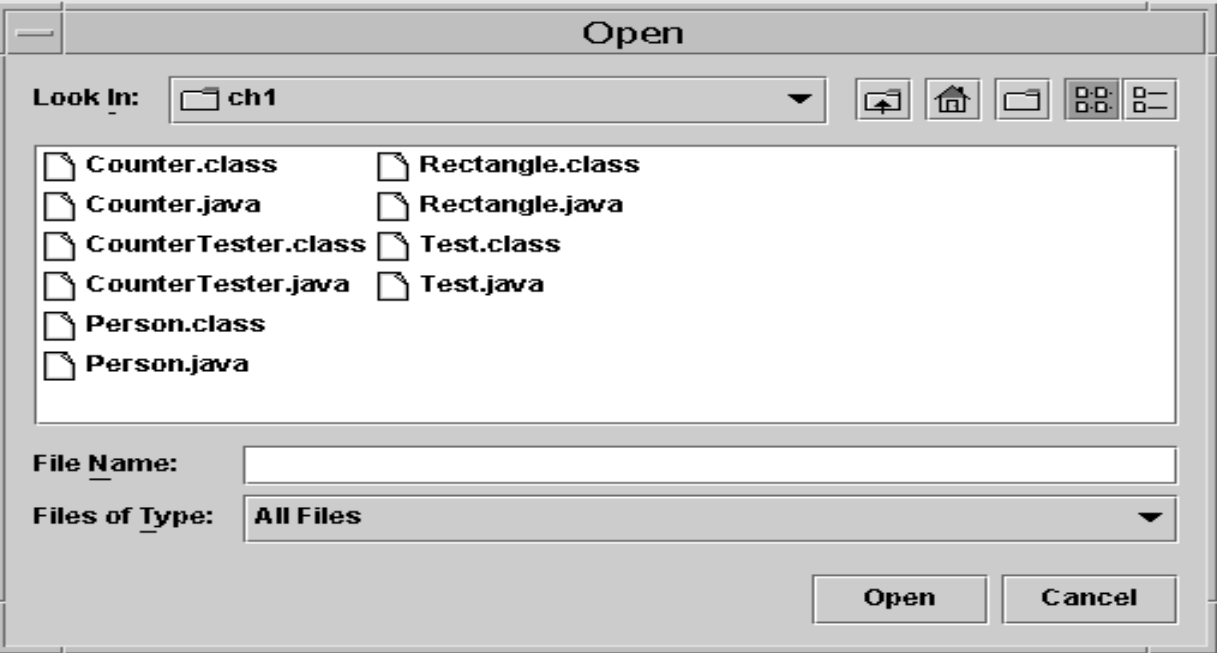

FileChooser and JColorChooser dialogs

• *JColorChooser* presents a pane of controls that allow a user to select and manipulate a color.

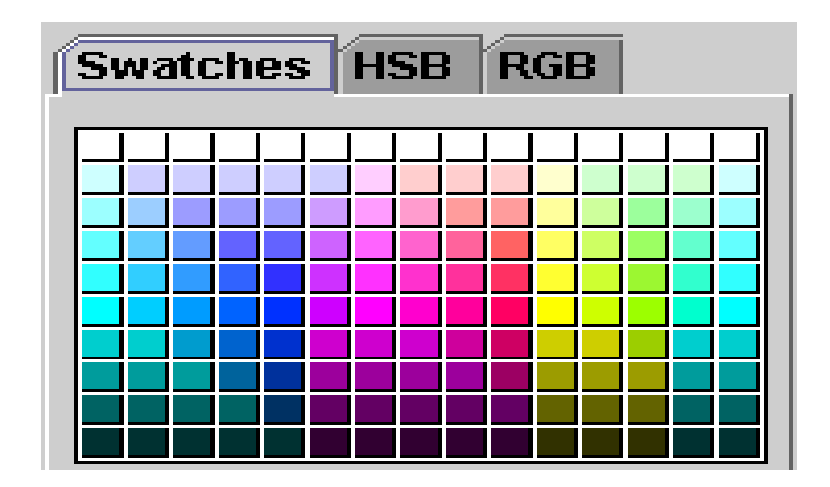

## JDialog

- Used to create custom dialog windows.
- A *Jdialog*
	- a top-level window.
	- has an owner, generally a frame.
	- It delegates component management to a content pane, to which components are added.
	- It's displayed by invoking its **setVisible** method with an argument of **true**, and is hidden by invoking its **setVisible** method with an argument of **false**

## JDialog

• A typical constructor is specified as follows:

**public** JDialog (Frame owner, String title, **boolean** modal)

 $\triangleright$  Provides an object to create custom views to get or present data.